# *Calcul des efforts intérieurs*

# *Objectif : appliquer la démarche de calcul des efforts intérieurs pour résoudre un problème technique*

Résultat admis : la zone la plus sollicitée d'une poutre de section constante montée sur deux appuis est celle où le moment fléchissant est maximal.

## Problème 1

On considère la poutre suivante positionnée symétriquement sur deux appuis et soumise uniquement à son propre poids.

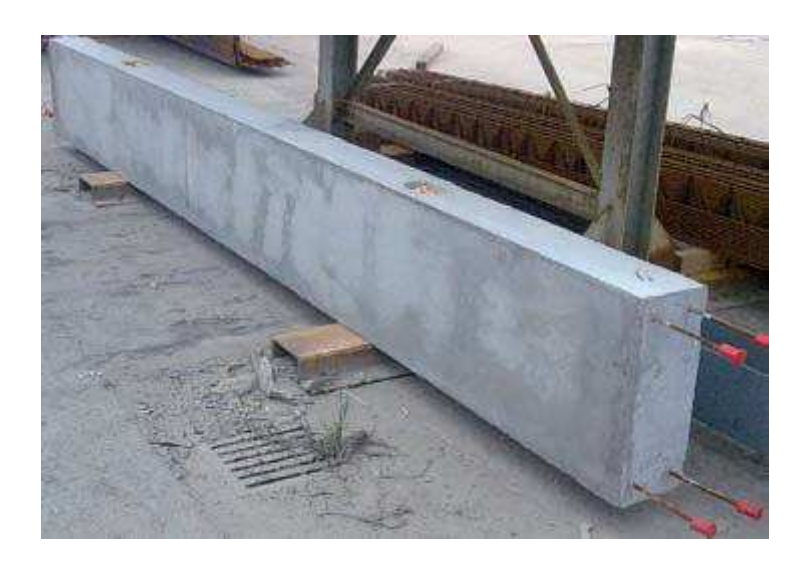

Modélisation proposée pour l'étude :

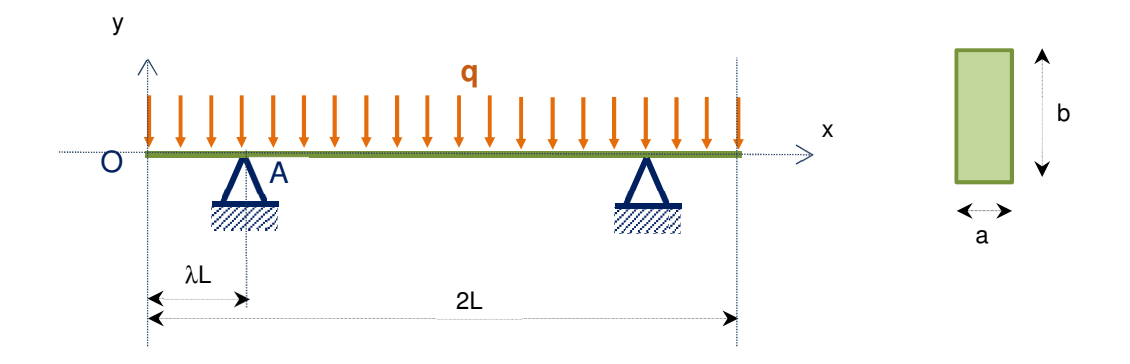

**Objectif de l'étude : Trouver la valeur de** λ **qui conduit à minimiser la sollicitation de la poutre** 

On pourra représenter le diagramme du moment fléchissant pour λ=0 et λ=1/2 et/ou s'aider du logiciel RDM6.

### Problème 2

L'étude concerne la lame de scie définie ci-dessous. Deux modèles successifs sont proposés :

- un premier modèle poutre, avec une charge statique, étudié en RDM.

- un deuxième modèle toujours avec une charge statique mais étudié en élasticité plane à l'aide d'un logiciel éléments finis.

#### 1 er MODELE : RDM

Hypothèses et données : la lame de scie est considérée comme une poutre modélisée figure 12, en contact ponctuel en P avec la bielle 6, en C et en D avec les galets de guidage 7. Les dimensions de la poutre sont définies figures 10 et 11. Le repère utilisé  $O<sub>1</sub>,x,y,z$  est donné figure 11. L'action mécanique du bois sur la lame due au sciage est modélisée par une charge répartie oblique de coefficients de charge radiale  $q_y=2N/mm$  et de charge axiale  $q_x=1,4N/mm$ 

#### 2<sup>ème</sup> MODELE : EF

Hypothèses et données : l'étude concerne la lame de scie considérée d'épaisseur constante. Le modèle est étudié en contraintes planes. L'action mécanique de sciage dont la résultante est identique au modèle précédent est décomposée en autant de contacts ponctuels que de contacts bois-dents de scie. Les résultats du logiciel EF sont donnés sur la figure ci-dessous avec en particulier les iso-contraintes  $\sigma_{xx}$ dans la zone dangereuse.

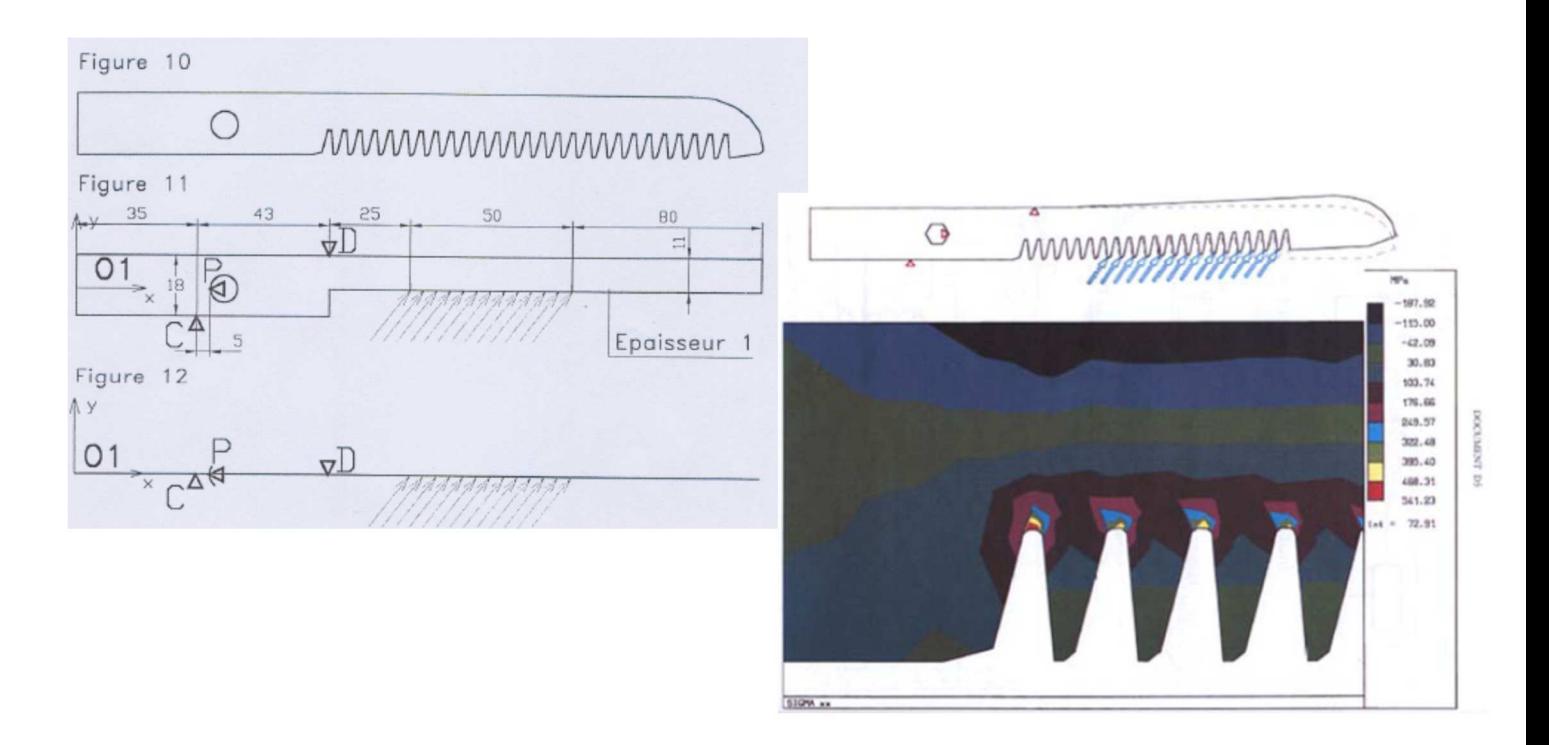

**Objectif de l'étude : Rechercher la section la plus sollicitée et vérifier que la contrainte maximale donnée par le logiciel EF se situe bien dans cette section**